### **Standard Operating Procedure: Workterra**

## **Initiating a Qualifying Life Event**

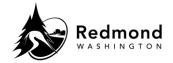

**Purpose:** A qualifying life event (QLE) is an event deemed acceptable by the IRS that may allow participants in cafeteria plans to change their benefit elections.

**Audience:** Benefits eligible employees

| Step | What to do                                                                                                    | Visual Aid                                                                                                    |
|------|----------------------------------------------------------------------------------------------------|----------------------------------------------------------------------------------------------------|
| 1.   | Access the Workterra Benefits site: https://workterra.net/workterra                                                                            |                                                                                                    |
| 2.   | From the homepage, there are multiple options to initiate a  Qualifying Life Event:  • My Benefits dropdown  • Favorite Actions  • Quick Links |                                                                                                    |
| 2a.  | My Benefits dropdown:  • From the Home page Top Menu, select My Benefits  • Select Initiate Qualifying Events                                  | Enroll Now Initiate Qualifying Events Manage Beneficiaries Confirmation Statement View Enrollment Summary Plan Comparison Tool                    |
| 2b.  | Favorite Actions:  Navigate to the Left Menu, Favorite Actions Click Initiate Qualifying Event                                                 | Favorite Actions  Initiate Qualifying Event  Forms Library  Confirmation Statement  Confirmation Statement  Dependent - Spouse  Dependent - Child |

Revision Date: 11/22/2022 Page 1 of 3

#### **Standard Operating Procedure: Workterra**

### **Initiating a Qualifying Life Event**

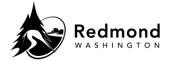

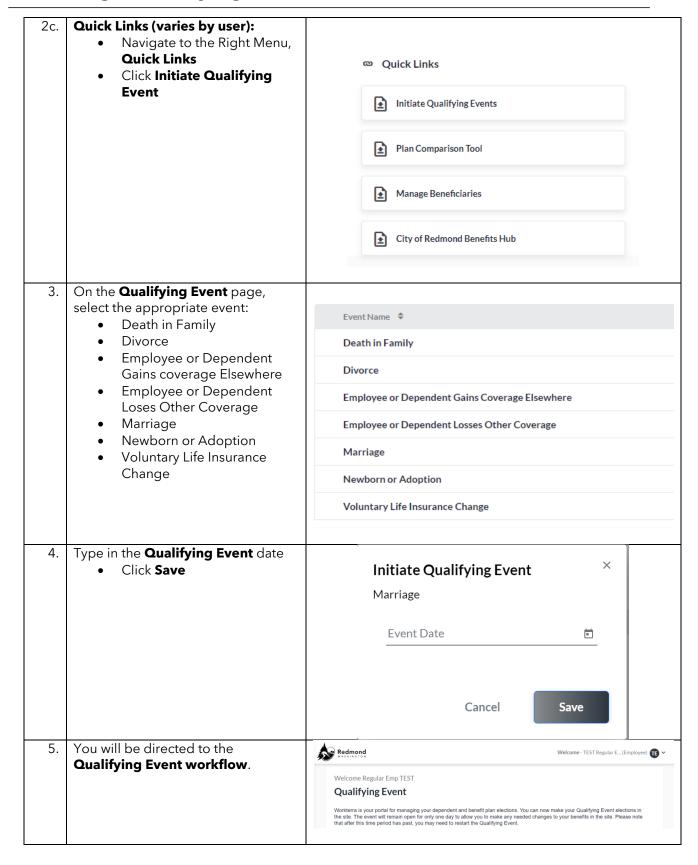

Revision Date : 11/22/2022 Page 2 of 3

# **Standard Operating Procedure: Workterra**

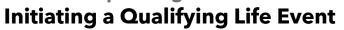

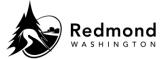

| <ul> <li>If you do not complete the elections during the same day, you will have to re-start the Qualifying Event.</li> <li>If you wish to cancel the request after the Qualifying Event workflow closes, please contact RedmondBenefits@redmond.gov</li> </ul> | 6. | The Qualifying Event workflow remains open for one day to complete your benefit elections; however, you have 30 days to upload documents.                                                              |
|----------------------------------------------------------------------------------------------------|----|----------------------------------------------------------------------------------------------------|
|                                                                                                    |    | elections during the same day, you will have to re-start the Qualifying Event.  • If you wish to cancel the request after the Qualifying Event workflow closes, please contact RedmondBenefits@redmond |

| Revision History |                           |                 |  |  |  |
|------------------|---------------------------|-----------------|--|--|--|
| Revision Date    | Summary of revision       | Revision Author |  |  |  |
| 11/22/2022       | SME Review                | N Bruce         |  |  |  |
| 12/12/2022       | Add language on QE period | C Miller        |  |  |  |

Revision Date : 11/22/2022 Page 3 of 3